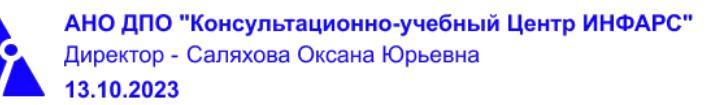

# **Автономная некоммерческая организация дополнительного профессионального образования «Консультационно-учебный центр «ИНФАРС»**

# **УТВЕРЖДАЮ**

Директор АНО ДПО «Консудьтационно-учебный центр «ИНФАРС»

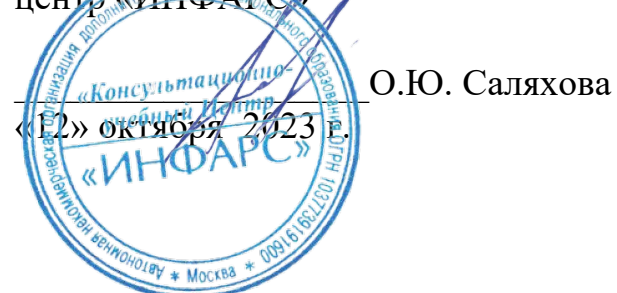

# **ОБРАЗОВАТЕЛЬНАЯ ПРОГРАММА**

**дополнительного профессионального образования**

# **«Autodesk Revit для конструкторов. Базовый курс.»**

**Вид программы**: повышение квалификации

# **Программа принята**

На заседании Педагогического совета АНО ДПО «Консультационно-учебный центр «ИНФАРС»

Протокол № 3 от «12» октября 2023 г.

# г. Москва **СОДЕРЖАНИЕ ПРОГРАММЫ**

### **1. Общие положения**

- 1.1. Назначение программы
- 1.2. Нормативные документы, регламентирующие разработку дополнительной профессиональной программы

### **2. Общая характеристика программы**

- 2.1. Цель реализации образовательной программы
- 2.2. Планируемые результаты обучения

*2.2.1. Характеристика компетенций в рамках имеющейся квалификации, качественное изменение которых осуществляется в результате обучения.*

- *2.2.2. Требования к результату освоения программы*
- 2.3. Требования к уровню подготовки поступающего на обучение
- 2.4. Трудоемкость обучения
- 2.5. Форма обучения
- 2.6. Режим занятий

## **3. Календарный график, учебный и учебно-тематический план**

# **4. Рабочая программа (содержание программы)**

### **5. Организационно-педагогические условия**

- 5.1. Материально-техническое оснащение программы
- 5.2. Учебно-методическое оснащение программы
- 5.3. **Информационное обеспечение программы**
- 5.4. Общие требования к организации образовательного процесса
- 5.4. Кадровое обеспечение образовательного процесса

#### **6. Оценка качества усвоения программы**

- 6.1. Формы текущего контроля и промежуточной аттестации
- 6.2. Форма итоговой аттестации
- 6.3. Документы, выдаваемые по окончании обучения

# **7. Разработчики программы**

**8. Фонд оценочных средств**

### **1. ОБЩИЕ ПОЛОЖЕНИЯ**

#### **1.1. Назначение программы**

Образовательная программа дополнительного профессионального образования программа повышения квалификации **«Autodesk Revit для конструкторов. Базовый курс.»** представляет собой совокупность требований, обязательных при подготовке обучающихся для достижения качественного изменения, совершенствования компетенций в рамках имеющейся квалификации инженера-конструктора и инженера-проектировщика.

Программа регламентирует цели, планируемые результаты, трудоемкость и формы обучения, содержание, организационно-педагогические условия, оценку качества подготовки слушателей и включает в себя: учебный план, рабочие программы учебных дисциплин, фонды контрольных оценочных средств, итоговой аттестации, календарный учебный график и другие материалы, обеспечивающие качество подготовки обучающихся.

# **1.2. Нормативные документы, регламентирующие разработку образовательной программы дополнительного профессионального образования – программы повышения квалификации «Autodesk Revit для конструкторов. Базовый курс.»**

- Профессиональный стандарт № 810 «Специалист в области инженернотехнического проектирования для градостроительной деятельности» (утвержден приказом Министерства труда и социальной защиты Российской Федерации от 28 декабря 2015 г. № 1167н);
- · Единый квалификационный справочник должностей руководителей, специалистов и других служащих (ЕКС), 2019. Разделы «*Общеотраслевые квалификационные характеристики должностей работников, занятых на предприятиях, в учреждениях и организациях*» и «*Квалификационные характеристики должностей работников, занятых в научно-исследовательских учреждениях, конструкторских, технологических, проектных и изыскательских организациях*», *«Инженерпроектировщик»* утвержденные Постановлением Минтруда РФ от 21.08.1998 N 37;
- Приказ Минобрнауки России от 01.07.2013 года № 499 «Об утверждении [Порядка](http://www.glavbukh.ru/edoc/?docId=499032387&modId=99#XA00LUO2M6%23XA00LUO2M6) [организации и осуществления образовательной деятельности по дополнительным](http://www.glavbukh.ru/edoc/?docId=499032387&modId=99#XA00LUO2M6%23XA00LUO2M6) [профессиональным программам»](http://www.glavbukh.ru/edoc/?docId=499032387&modId=99#XA00LUO2M6%23XA00LUO2M6);
- · Федеральный закон Российской Федерации от 29.12.2012 года № 273-ФЗ «Об образовании в Российской Федерации».
- «Методические рекомендации-разъяснения по разработке дополнительных профессиональных программ на основе профессиональных стандартов» (Письмо Министерства образования и науки Российской Федерации от 22 апреля 2015 г. № ВК-1032/06 «О направлении методических рекомендаций»);

и др.

# **2. ОБЩАЯ ХАРАКТЕРИСТИКА ПРОГРАММЫ**

### **2.1. Цель реализации программы**

Целью реализации программы повышения квалификации является совершенствование компетенции, необходимой для профессиональной деятельности и повышения профессионального уровня в рамках имеющейся квалификации инженера–проектировщика в части автоматизированного проектирования строительных конструкций.

### **2.2. Планируемые результаты обучения**

# *2.2.1. Характеристика компетенций в рамках имеющейся квалификации, качественное изменение которых осуществляется в результате обучения*

Областью профессиональной деятельности слушателей, прошедших обучение, является выполнение работ по созданию документации, обеспечивающей высокий технико-экономический уровень проектируемых объектов.

## *2.2.2. Требования к результату освоения программы*

Слушатель, успешно завершивший обучение по данной программе должен

#### **знать:**

- · требования законодательства, нормативных правовых актов и нормативно технических документов;
- · справочную и нормативно-техническую документацию;
- · профессиональные компьютерные программные средства для выполнения расчетов;
- методы расчета конструкций;
- правила оформления расчетов конструкций;
- · принципы стандартизации в Российской Федерации;
- · правила использования графического редактора программного комплекса;
- условные изображения и обозначения основных конструкций и изделий;
- · нормативно-техническую документацию по проектированию конструкций;
- · инструменты и принципы трехмерного проектирования;
- · основные правила расчета конструкций;
- · порядок создания информационной модели здания;
- · технологию проектирования конструкций;
- · элементы интерфейса;
- армирование конструкций;
- технологию информационного моделирования зданий и сооружений;
- · возможности информационного проектирования зданий, инженерных систем и строительных конструкций;
- технологию создания ВІМ модели.

#### **уметь:**

- · применять справочную и нормативную документацию по проектированию конструкции;
- читать чертежи и спецификации к узлам и схемам;
- · описывать сведения об основных конструктивных особенностях;
- · описывать расчетную схему конструкции;
- · оформлять проектную или рабочую документацию;
- применять графический редактор программного комплекса для оформления комплекта проектной документации;
- · составлять и выполнять расчеты конструкций;
- применять элементы интерфейса для управления Autodesk Revit Structure;
- · открывать и закрывать файлы;
- · создавать пользовательский шаблон с настройками;
- · создавать новый проект;
- создавать сетки строительных осей;
- · создавать и управлять видами;
- · работать с библиотекой компонентов и семейств;
- · моделировать здания с использованием архитектурных элементов;
- · выводить чертеж на листы;
- · оформлять виды;
- · создавать базовые спецификации.

#### **выполнять трудовые действия:**

- · выполнение графической и расчетной части рабочей и проектной документации;
- · осуществлять проектирование конструкций с использованием программного обеспечения Autodesk Revit Structure;
- · владеть навыками автоматизированного создания чертежей.

#### **обладать профессиональными компетенциями:**

- · ПК-1. Расчеты конструкций и подготовка текстовой и графической части;
- · ПК-2. Проектирование строительных конструкций с использованием программного обеспечения Autodesk Revit Structure.

#### **общими компетенциями:**

ОК-1. Осуществлять поиск и использование информации, необходимой для эффективного выполнения профессиональных задач

ОК-2. Принимать решения в стандартных и нестандартных ситуациях и нести за них ответственность

#### **2.3. Требования к уровню подготовки поступающего на обучение**

К освоению дополнительной профессиональной программы повышения квалификации **«Autodesk Revit для конструкторов. Базовый курс»** допускаются лица, имеющие среднее профессиональное или высшее образование в сфере проектирования конструкций зданий и сооружений.

#### **2.4. Трудоемкость обучения**

Нормативная трудоемкость обучения по данной программе –40 час., включая все виды аудиторной и внеаудиторной (самостоятельной) учебной работы слушателя.

Общий срок обучения – 5 рабочих дней.

Продолжительность обучения – 40 час. из них:

- Теоретическое обучение 39 час.,
- Итоговая аттестация (зачет) 1 час.

#### **2.5. Форма обучения**

Форма обучения для освоения теоретической части программы – очная.

#### **2.6. Режим занятий**

Учебная нагрузка составляет 40 часов, включая все виды аудиторной и внеаудиторной (самостоятельной) учебной работы обучающихся.

### **3. Календарный учебный график, учебный и учебно-тематический план**

# **Автономная некоммерческая организация дополнительного профессионального образования «Консультационно-учебный центр «ИНФАРС»**

**УТВЕРЖДАЮ** Директор АНО ДПО «Консультационно-учебный центр «ИНФАРС» \_\_\_\_\_\_\_\_\_\_\_\_\_\_\_\_\_\_\_О.Ю. Саляхова «12» октября 2023 LEV \* MOCKBR **КАЛЕНДАРНЫЙ ГРАФИК**

образовательной программы дополнительного профессионального образования

# **«Autodesk Revit для конструкторов.**

# **Базовый курс.»**

*Цель:* повышение квалификации *Категория слушателей:* специалисты *Трудоемкость обучения:* 40 час. *Форма обучения:* очная *Режим занятий:* не более 8 часов в день

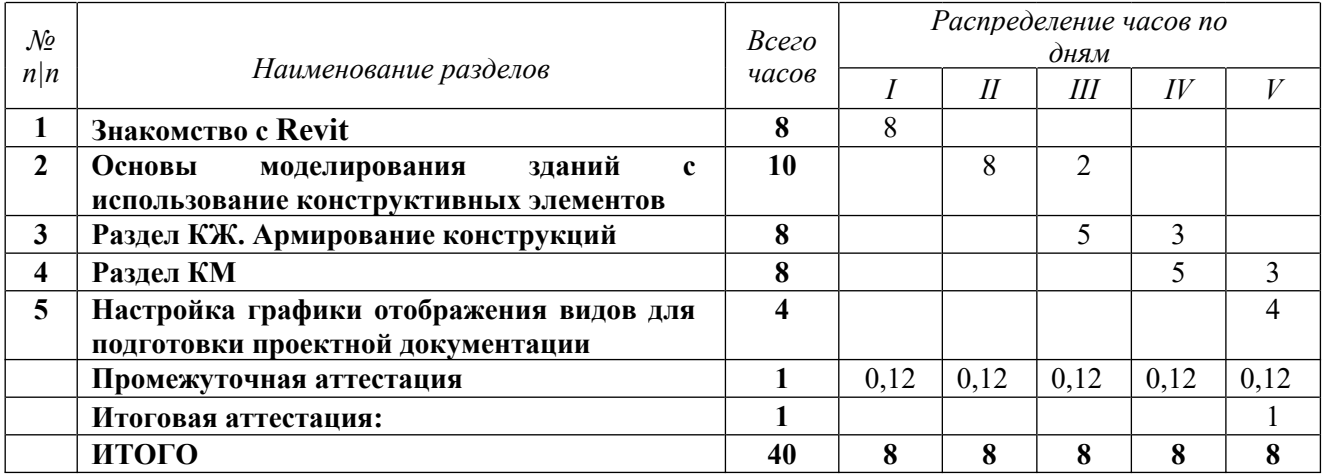

# **Автономная некоммерческая организация дополнительного профессионального образования «Консультационно-учебный центр «ИНФАРС»**

**УТВЕРЖДАЮ** Директор АНО ДПО «Консультационно-учебный центр «ИНФАРС» \_\_\_\_\_\_\_\_\_\_\_\_\_\_\_\_\_\_\_О.Ю. Саляхова  $\frac{1}{2}$  2 користября 2023 г.  $\sqrt{\theta A}P$ УЧЕБНЫЙ ПЛА

образовательной программы дополнительного профессионального образования

# **«Autodesk Revit для конструкторов. Базовый курс.»**

*Цель:* повышение квалификации *Категория слушателей:* специалисты *Трудоемкость обучения:* 40 час. *Форма обучения:* очная *Режим занятий:* не более 8 часов в день

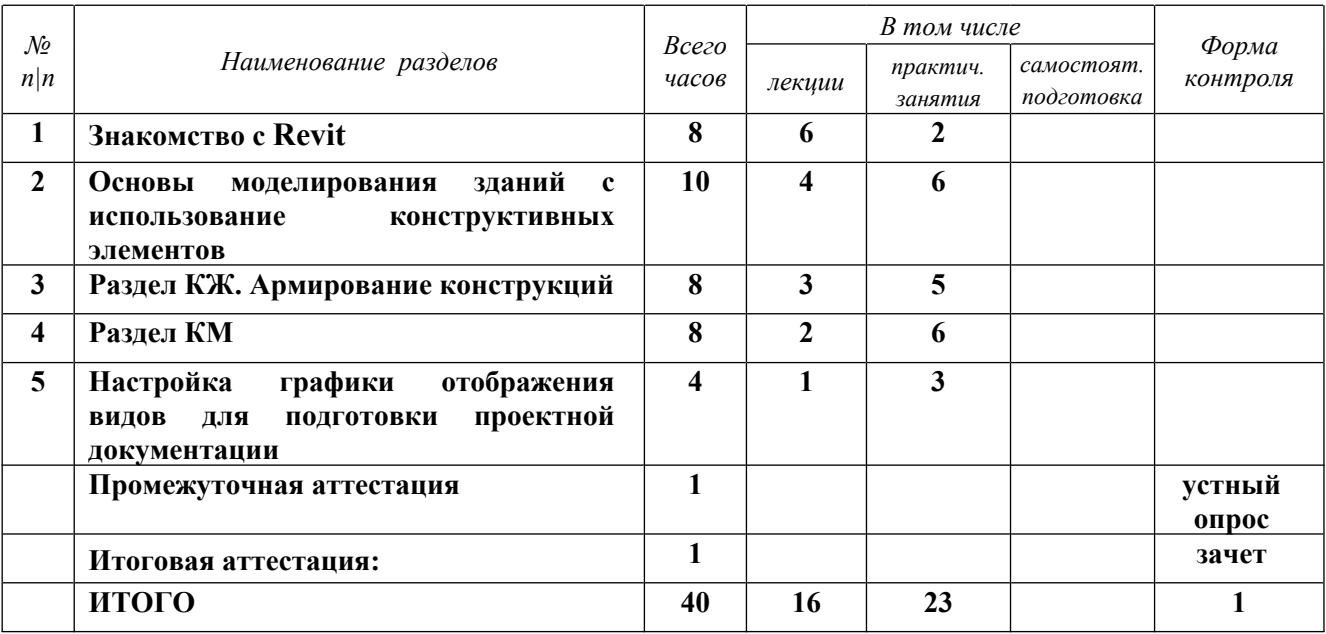

# **4. РАБОЧАЯ ПРОГРАММА УЧЕБНЫХ ДИСЦИПЛИН**

#### *Тема 1. Знакомство с Revit*

Что такое BIM. Платформа Revit. В чем его преимущества и ограничения. Знакомство с интерфейсом программы. Принципы создания модели. Понятия категории, семейства, типа, экземпляра. Базовые настройки программы. Начало работы. Загрузка собственного шаблона проекта и необходимых семейств. Обзор инструментов для рисования и редактирования. Знакомство с библиотекой компонентов и семейств. Демонстрация работы базовых инструментов на тестовом примере. Создание и управление видами.

#### *Практическое задание №1:*

- 1. Создать новый проект на основе шаблона КЖ, используемого в ходе курса.
- 2. С помощью инструмента «Плита» раздела «Фундамент» вкладки «Конструкция», создать фундаментную плиту толщиной 300мм, размером 9600 мм х 12600 мм, начиная левый нижний угол из начала координат проекта.
- 3. Создать несущие Ж/Б стены толщиной 200мм, с привязкой по внешней грани сердцевины и смещением на 300мм внутрь от внешнего контура фундаментной плиты. Высота стен до отметки 2-го уровня.
- 4. По центру помещения добавить Ж/Б колонну сечением 500х500 мм.
- 5. Добавить проемы инструментами «Дверь» и «Окно» с вкладки «Архитектура». Количество окон – по 2 на каждую стену, дверь – 1 на все здание. Расположение произвольное.

Размеры проемов:

- оконных 1500х1800(h), низ на 900мм от уровня

- дверных 1000х2100(h), низ на отм. 0.000
	- 6. Перейти на уровень 2 и создать перекрытие толщиной 200мм по внешнему контуру стен.
	- 7. Соединить перекрытие со стенами инструментом «Соединить».

### *Приложение к заданию №1:*

*1. Шаблон проекта Autodesk Revit - «ADSK\_Шаблон Проекта\_КЖ\_r2019\_v1.1.rte»*

#### *Тема 2. Основы моделирования зданий с использование конструктивных элементов*

Работа с уровнями и осями. Создание и копирование. Копирование осей и уровней из связанного файла проекта Revit. Создание проекта Revit Structure на основе 2D чертежей. Связь с AutoCAD. Работа с несущими конструкциями. Стены, колонны, балки, фундаменты, перекрытия. Способы создания и редактирования. Группы элементов. Настройка секущего диапазона для плана. Фрагмент плана.

Копирование элементов по уровням. Копирование видов и планов.

Создание и изменение типоразмеров семейств. Общие принципы работы семейств. Базовая настройка вида для плана. Маркировка конструкций.

Аналитическая модель. Ручная корректировка в среде Revit Structure.

## *Практическое задание №2:*

- 1. На основе совместно созданной модели поднять по чертежу в формате \*.dwg часть здания до отм. -0.150 в осях 8-17/А-Е.
- 2. Используемые конструкции:
- 3. Фундаментная плита толщиной 500мм
- 4. Стены толщиной 300мм и 200мм
- 5. Колонны 600х600мм
- 6. Перекрытие на отм. -0.150 толщиной 200мм

# *Приложение к заданию №2:*

- *1. Файл с учебной моделью Revit в осях 1-7/А-Е до отм. -0.150, созданный совместно с преподавателем в процессе обучения*
- *2. Чертеж «План -1 этажа.dwg»*

# *Тема 3. Раздел КЖ. Армирование конструкций*

Принципы армирования железобетонных конструкций. Защитный слой, формы и типы арматурного стержня, способы раскладки арматурных стержней. Создание видов для одного экземпляра конструкции в проекте.

Армирование конструкции вручную. Ручная раскладка арматурных стержней. Назначение позиций. Оформление чертежа железобетонной конструкции и использованием 2D компонентов.

Получение спецификаций по конструкциям и арматурным изделиям на весь проект и на одно изделие. Компоновка разреза и спецификаций на листе.

# *Практическое задание №3:*

- 1. На основе совместно созданной модели произвести армирование колонны в осях 2/Б и 3/Б, а также балки в осях 2-3/Б.
- 2. Вертикальная арматура колонны Ø16А500, отгибы в перекрытие длиной 800мм.
- 3. Хомуты колонны Ø 8А240
- 4. Нижняя арматура балки Ø 16А500, завести в колонну на 250мм.
- 5. Верхняя арматура балки Ø 20А500, оборвать по контуру колонн.
- 6. Конструктивная арматура балки Ø 12А500, оборвать по контуру колонн.
- 7. Хомуты Ø 10А240

### *Приложение к заданию №3:*

*1. Файл с учебной моделью Revit до отм. -0.150, созданный в процессе курса.*

# *Тема 4 Раздел КМ*

Создание пространственной схемы каркаса. Способы редактирования элементов КМ. Оформление узла с добавлением 2D компонентов. Маркировка конструкций, добавление сварного шва, нанесение размеров, настройка вида для узла. Чертежные виды. Получение ведомостей по металлу.

### *Практическое задание №4:*

- 8. Скопировать в модели колонны с отметки -4.000 в осях 8-17/А-Е.
- 9. Перейти на план на отм.-0,150.
- 10. В качестве зависимости сверху для колонн выставить уровень «Кровля 2 уровень»
- 11. По подложке формата \*.dwg удалить лишние колонны в осях В-Г/9-14.
- 12. Внешние колонны в осях 15-17/А-Е поменять на круглые, диаметром 600мм. (в соответствии с подложкой)
- 13. Перейти на план «Кровля 2 уровень» и создать по колоннам в осях 8-15/А-Е главные балки из двутавра 40Б1 с помощью инструмента «Балка» на вкладке

«Конструкция» и второстепенные балки из двутавра 30Б1 с помощью инструмента «Балочная система» на вкладке «Конструкция».

#### *Приложение к заданию №4:*

- *1. Файл с учебной моделью Revit, созданный в процессе курса.*
- *2. Чертеж «План 1 этажа.dwg»*

#### *Тема 5***. Настройка графики отображения видов для подготовки проектной документации**

Создание и оформление основных видов: планов, разрезов, фасадов. Оформление видов и спецификаций на листе. Настройка листа и штампа. Ведомость рабочих листов. Экспорт видов и листов в форматы DWG и PDF.

### *Практическое задание №5:*

- 1. На основе практического задания №3 создать продольный и поперечный разрез по балке в осях 2-3/Б.
- 2. На разрезах произвести настройку графики: отключить штриховку для элементов конструкций, линии конструкций сделать тонкими, скрыть отображение уровней модели, создать фильтр для несущей арматуры, который будет отображать полутонами всю арматуру, кроме арматуры балок.
- 3. Проставить размеры и привязки по арматурным стержням
- 4. Нанести высотные отметки
- 5. Проставить марки на арматурные стержни.
- 6. Нанести 2D-элементы оформления: линии обрыва, швы бетонирования и т.п.
- 7. Создать новый лист в проекте
- 8. Вынести на лист чертежи балки и спецификации к ним.
- 9. Заполнить в штампе необходимые поля.

#### *Приложение к заданию №5:*

*Файл с учебной моделью Revit, созданный в процессе курса.*

## **5. ОРГАНИЗАЦИОННО-ПЕДАГОГИЧЕСКИЕ УСЛОВИЯ**

#### **5.1. Материально-техническое обеспечение программы**

#### *Оборудование учебного кабинета:*

- · посадочные места по количеству обучающихся;
- · рабочее место преподавателя;
- $\bullet$  лоска

#### *Технические средства обучения:*

- $\bullet$  экран
- мультимедиа проектор
- компьютер преподавателя
- · компьютеры для обучающихся

### **5.2. Учебно-методическое обеспечение программы**

# *Пособие УЦ*

Методическое пособие слушателя по Autodesk Revit для конструкторов. Базовый курс. - 146 c.

# **5.3. Информационное обеспечение программы**

# *Перечень нормативной документации:*

- 1. Конституция Российской Федерации;
- 2. Градостроительный кодекс Российской Федерации от 29 декабря 2004 г. N 190-ФЗ
- 3. Закон г. Москвы от 25 июня 2008 г. N 28 "Градостроительный кодекс города Москвы";
- 4. [Федеральный закон от 30 декабря 2009 г. N 384-ФЗ "Технический регламент](garantf1://12072032.0) [о безопасности зданий и сооружений"](garantf1://12072032.0);
- 5. ГОСТ 21.508-93 "Система проектной документации для строительства. Правила выполнения рабочей документации генеральных планов предприятий, сооружений и жилищно-гражданских объектов";
- 6. [Постановление Правительства РФ от 16 февраля 2008 г. N 87 "О составе](garantf1://12058997.0) [разделов проектной документации и требованиях к их содержанию"](garantf1://12058997.0);
- 7. [Федеральный закон от 22 июля 2008 г. N 123-ФЗ "Технический регламент о](garantf1://12061584.0) [требованиях пожарной безопасности";](garantf1://12061584.0)
- 8. [Постановление Правительства РФ от 26 декабря 2014 г. N 1521 "Об](garantf1://70735592.0) [утверждении перечня национальных стандартов и сводов правил \(частей](garantf1://70735592.0) [таких стандартов и сводов правил\), в результате применения которых на](garantf1://70735592.0) [обязательной основе обеспечивается соблюдение требований Федерального](garantf1://70735592.0) [закона "Технический регламент о безопасности зданий и сооружений";](garantf1://70735592.0)
- 9. СП 42.13330.2011 "СНиП 2.07.01-89\*. Градостроительство. Планировка и застройка городских и сельских поселений";
- 10. СП 72.13330.2016 Защита строительных конструкций от коррозии [СНиП](consultantplus://offline/ref=76D9B8334D3980E702364E6ECC58B4BFC52A8124C1684214A48D4582E425296ED3D6C88307F77385AACDE0z2rCI) [3.04.03-85](consultantplus://offline/ref=76D9B8334D3980E702364E6ECC58B4BFC52A8124C1684214A48D4582E425296ED3D6C88307F77385AACDE0z2rCI) ;
- 11. СП 128.13330.2016. Свод правил. Алюминиевые конструкции. Актуализированная редакция СНиП 2.03.06-85 (утв. Приказом Минстроя России от 16.12.2016 N 948/пр)
- 12. СП 70.13330.2012. Свод правил. Несущие и ограждающие конструкции. Актуализированная редакция СНиП 3.03.01-87 (утв. Приказом Госстроя от 25.12.2012 N 109/ГС) (ред. от 26.12.2017)
- 13. СП 41.13330.2012. Свод правил. Бетонные и железобетонные конструкции гидротехнических сооружений. Актуализированная редакция СНиП 2.06.08- 87 (утв. Приказом Минрегиона России от 29.12.2011 N 635/13) (ред. от 28.11.2018)
- 14. СП 16.13330.2017. Свод правил. Стальные конструкции. Актуализированная редакция СНиП II-23-81\* (утв. Приказом Минстроя России от 27.02.2017 N 126/пр) (ред. от 16.08.2018)
- 15. СП 64.13330.2017 Деревянные конструкции [СНиП II-25-80](consultantplus://offline/ref=B5B886ED4AE08CFE5EDCDC6AF25A73D943290F77752CEF87175A178B87746A09C5785CB90A4393AF0CBE12nBI)
- 16. СП 4.13130.2013 "Системы противопожарной защиты. Ограничение распространения пожара на объектах защиты. Требования к объемнопланировочным и конструктивным решениям";
- 17. СП 15.13330.2012 Каменные и армокаменные конструкции [СНиП II-22-81\\*](consultantplus://offline/ref=6FAC9170A8EDE24807697E105CADA72C0A877AC96C6A78982BC0AF9B1FC05E4A953833F432FE57E52799E961p7I)
- 18. СП 31.13330.2012 "СНиП 2.04.02-84\*. Водоснабжение. Наружные сети и сооружения" Актуализированная редакция [СНиП 2.04.02-84\\*](garantf1://2205971.0) ;
- 19. СП 32.13330.2012 "СНиП 2.04.03-85. Канализация. Наружные сети и сооружения";
- 20. СП 131.13330.2012 "СНиП 23-01-99\*. Строительная климатология" Актуализированная редакция [СНиП 23-01-99\\*](garantf1://3822134.0);
- 21. СП 59.13330.2016 Доступность зданий и сооружений для маломобильных групп населения. Актуализированная редакция СНиП 35-01-2001;
- 22. СП 34.13330.2012 Автомобильные дороги. Актуализированная редакция СНиП 2.05.02-85\* (с Изменениями N 1, 2);
- 23. СП 113.13330.2016 Стоянки автомобилей. Актуализированная редакция СНиП 21-02-99\*;
- 24. СП 116.13330.2012 Инженерная защита территорий, зданий и сооружений от опасных геологических процессов. Основные положения. Актуализированная редакция СНиП 22-02-2003;
- 25. СП 118.13330.2012 Общественные здания и сооружения. Актуализированная редакция СНиП 31-06-2009 (с Изменениями N 1, 2, 3);
- 26. СП 257.1325800.2016 Здания гостиниц. Правила проектирования;
- 27. СанПиН 2.1.3.2630-10 Санитарно-эпидемиологические требования к организациям, осуществляющим медицинскую деятельность;
- 28. СанПиН 2.4.2.2821-10 Санитарно-эпидемиологические требования к условиям и организации обучения в общеобразовательных учреждениях;
- 29. СанПиН 2.4.1.3049-13 Санитарно-эпидемиологические требования к устройству, содержанию и организации режима работы дошкольных образовательных организаций;
- 30. ГОСТ Р 21.1101-2013 Система проектной документации для строительства (СПДС). Основные требования к проектной и рабочей документации;
- 31. ГОСТ 21.501-2011 Правила выполнения рабочей документации архитектурных и конструктивных решения
- 32. СНиП 11-04-2003 Инструкция о порядке разработки, согласования, экспертизы и утверждения градостроительной документации
- 33. СНиП 2.07.01-89\*. Градостроительство. Планировка и застройка городских и сельских поселений (утв. Постановлением Госстроя СССР от 16.05.1989 N 78) (ред. от 25.08.1993)
- 34. СНиП 2.03.01-84\* Бетонные и железобетонные конструкции
- 35. СНиП 2.06.01-86 Гидротехнические сооружения. Основные положения проектирования
- 36. МДС 13-1.99 Инструкция о составе, порядке разработки, согласования и утверждения проектно-сметной документации на капитальный ремонт жилых зданий.

### *Перечень учебной литературы:*

1. Ланцов А.Л. Autodesk Revit 2014. Компьютерное проектирование зданий: учебное пособие – М.: ООО «Технология ЦД», 2013.-672 с.

### *Перечень Интернет-ресурсов:*

- 1.<https://infars.ru/>
- 2.<https://blog.infars.ru/>
- 3.<https://www.autodesk.ru/> Официальный сайт Autodesk
- 4.<https://knowledge.autodesk.com/community/collection/28236> Коллекция файлов по BIM-Стандартам (Стандарты, шаблоны, семейства и т.п.)
- 5.<https://knowledge.autodesk.com/ru/support> База знаний по продуктам Autodesk
- 6.<https://forums.autodesk.com/t5/revit-bim-russkiy/bd-p/382> Форум Autodesk по Revit
- 7.<https://forums.autodesk.com/t5/russkiy/ct-p/5056> Форум по продуктам Autodesk на русском языке
- *8.* [https://www.youtube.com/watch?v=wz9pAn7X8UM&list=PLZmcgESHTHSedNA4WnAqI](https://www.youtube.com/watch?v=wz9pAn7X8UM&list=PLZmcgESHTHSedNA4WnAqI1zl_DpA4FYjF) [1zl\\_DpA4FYjF](https://www.youtube.com/watch?v=wz9pAn7X8UM&list=PLZmcgESHTHSedNA4WnAqI1zl_DpA4FYjF) *Видео шпаргалка по шаблону ADSK 2019 от BIM2B*
- 9.<https://www.youtube.com/>

### **5.4. Общие требования к организации образовательного процесса**

Теоретические занятия проводятся с обучающимися в оборудованном кабинете с использованием учебных наглядных пособий, стендов, компьютерной техники и мультимедийных систем обучения.

Количество часов учебного плана, отводимое на изучение отдельных тем, последовательность их изучения в случае необходимости могут быть изменены при условии, что программы будут выполнены полностью по содержанию и общему количеству часов.

#### **5.5. Кадровое обеспечение образовательного процесса**

Педагогический состав, обеспечивающий обучение, должен соответствовать следующим минимальным требованиям:

- иметь среднее профессиональное или высшее образование, соответствующее профилю преподаваемой дисциплины;

К проведению обучения также привлекаются специалисты организаций, имеющие опыт практической деятельности в соответствующей профессиональной сфере.

# **6. ОЦЕНКА КАЧЕСТВА ОСВОЕНИЯ ПРОГРАММЫ**

#### **6.1. Формы текущего контроля и промежуточной аттестации**

Оценка качества освоения программы включает текущий контроль знаний и итоговую аттестацию обучающихся.

В процессе обучения осуществляется текущий контроль знаний, который обеспечивает оценку уровня освоения изучаемой программы и проводится преподавателем в виде выполнения практической работы, после изучения теоретической части.

Текущий контроль позволяет своевременно выявить затруднения в освоении программы обучения и внести коррективы.

#### **6.2. Форма итоговой аттестации**

Формой итоговой аттестации является зачет. Оценка качества освоения дополнительных профессиональных программ проводится в отношении соответствия результатов освоения дополнительной профессиональной программы заявленным целям и планируемым результатам обучения.

### **6.3. Документы, выдаваемые по окончании обучения**

Лицам, успешно прошедшим итоговую аттестацию, выдаются удостоверение о повышении квалификации установленного учебным центром образца.

### **7. РАЗРАБОТЧИКИ ПРОГРАММЫ**

Учебно-программную документацию разработал преподаватель АНО ДПО «Консультационно-учебный центр «ИНФАРС»» Щербачев А.Б.

## **8. ФОНД ОЦЕНОЧНЫХ СРЕДСТВ**

1. Создать разрез на плане 0.000.

2. Добавить уровень на отм. +3.500 (Вкладка «Конструкция», инструмент «Уровень»).

3. Перейти на план на отм. 0.000 и создать сетку осей с размерами по эскизу (Вкладка «Конструкция», инструмент «Ось»).

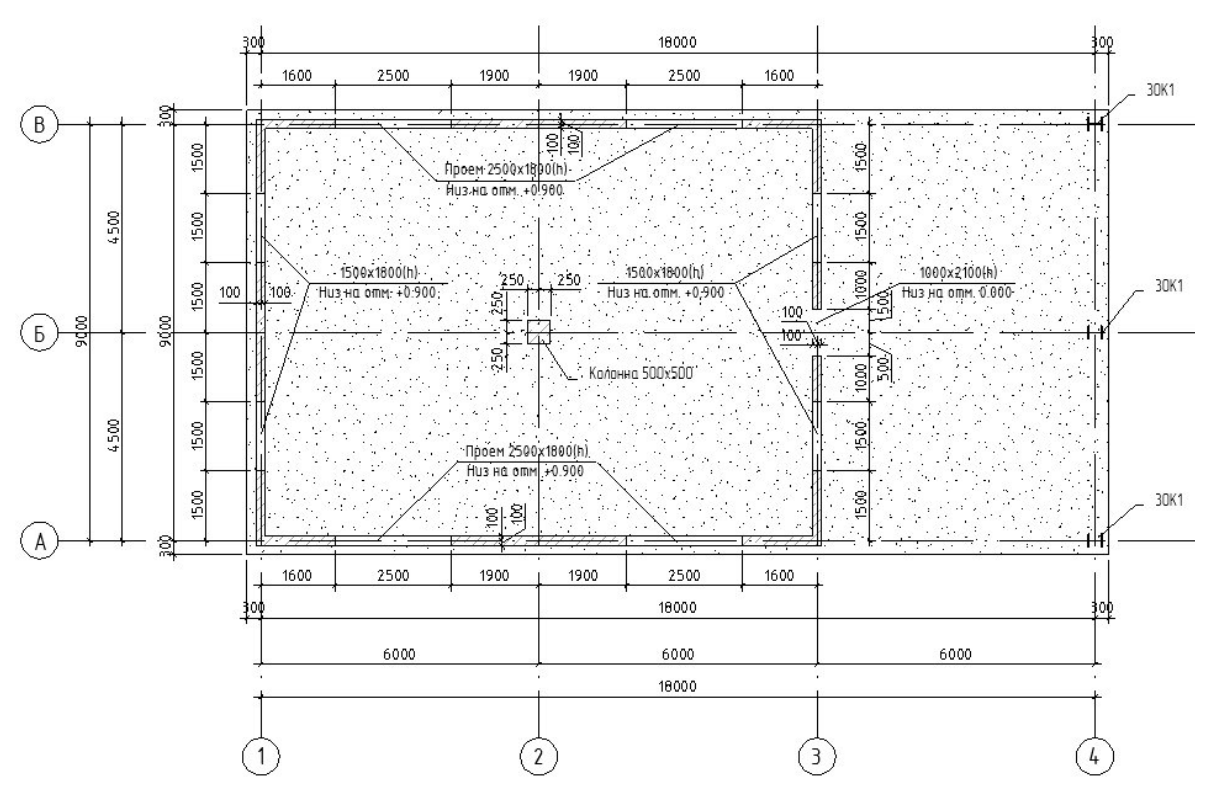

- 4. Разместить в модели конструкции по следующим параметрам:
	- 1) Фундаментная плита Ж/Б толщиной 300 мм с привязкой 300мм к крайним осям.
	- 2) Стены несущие Ж/Б толщиной 200 мм с привязкой по оси сердцевины, высота привязанная до уровня +3.500.
	- 3) Колонна несущая Ж/Б 500х500 на пересечении осей Б/2, высота привязанная до уровня +3.500.
	- 4) Металлические колонны Двутавр 30К1 на пересечениях осей А/4, Б/4 и В/4 высотой до отм. +3.500.
- 5. Добавить проемы инструментом на вкладке «Конструкция» «Проем в стене» в стене по оси 3 **и еще в одной любой стене на выбор**.

Размеры проемов:

- в стенах по осям 1 и 3:  $1500x1500(h)$  низ на отм. +900мм,
- по осям А и В:  $2500x1800(h)$  низ на отм. +900,
- · проем входной двери в осях 3/Б: 900х2100(h) низ на отм. 0.000.
- 6. Проставить размеры по осям и по двум стенам с проемами при помощи параллельного размера.
- 7. Перейти на план на отм. +3.500.
- 8. Создать Ж/Б перекрытие толщиной 200мм по наружному контуру стен.

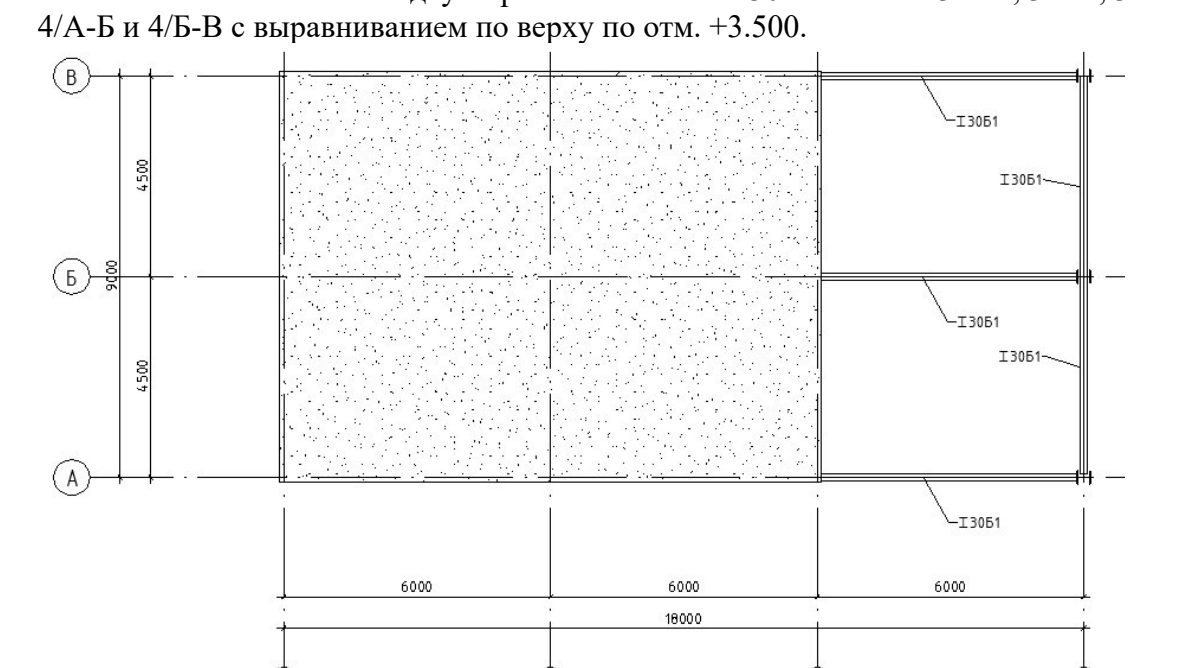

 $\overline{2}$ 

 $\left(3\right)$ 

9. Разместить металлические двутавровые балки типа 30Б1 по осям 3-4/А, 3-4/Б, 3-4/В,

10. Общий вид здания:

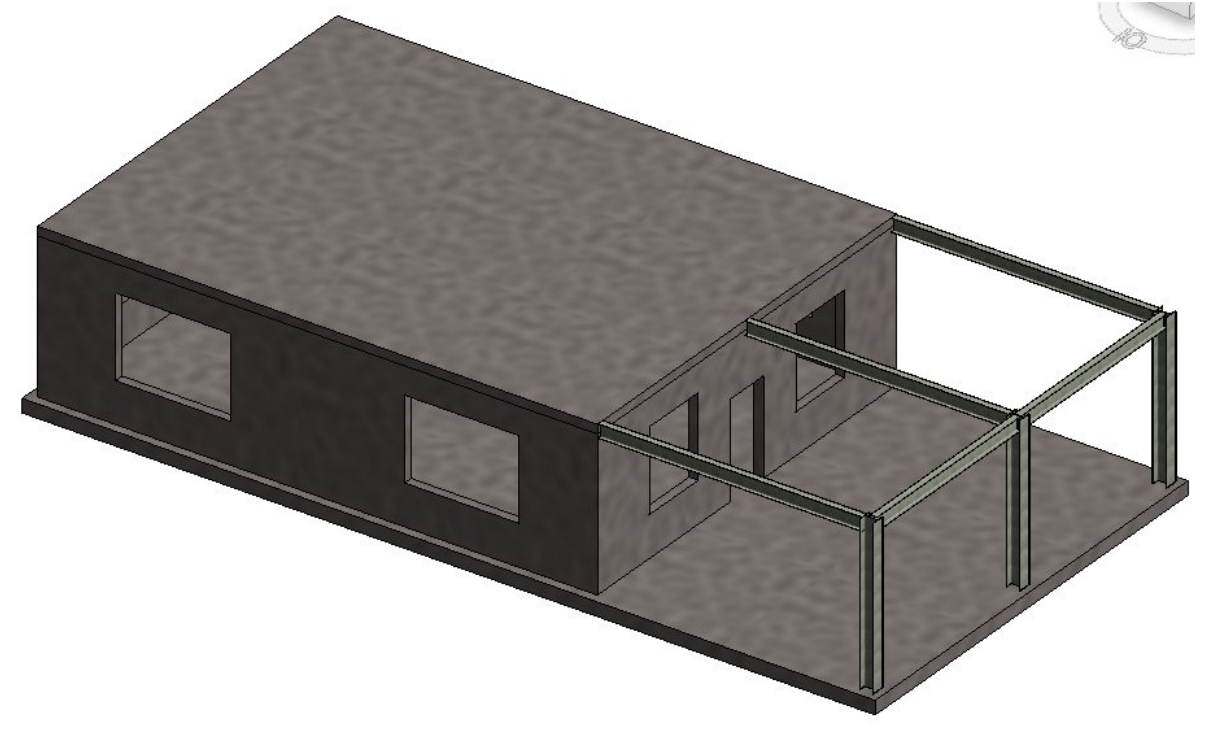

- 11. Установить для Ж/Б колонны защитный слой для всего элемента 40мм.
- 12. Заармировать Ж/Б колонну 4 вертикальными стержнями Ø20 А500 и хомутами 10 А240 в количестве 17 шт. с шагом 200мм по всей колонне. Привязки вертикальных стержней к граням колонны 50мм от центра стержня. **Точную настройку хомута допускается не выполнять.** (возможно небольшое смещение вертикальных стержней к центру колонны)

Для армирования:

- 1) Создаем один вертикальный разрез по конструкции для установки вертикальных стержней.
- 2) Устанавливаем вертикальный стержень (длина стержня на ваше усмотрение).
- 3) На вертикальном разрезе создаем горизонтальный разрез путем создания вертикального и поворота его на 90 градусов инструментом «Повернуть» для установки в колонну хомутов.
- 4) Переходим на план на отм. 0.000 и копируем вертикальные стержни внутри колонны с привязками 50 мм.
- 5) Переходим на горизонтальный разрез и устанавливаем хомут.
- 6) Переходим на вертикальный разрез и расставляем хомуты по высоте колонны.
- 7) Расстановку хомутов по высоте колонны выполнять инструментом «Набор арматурных стержней» в панели свойств стержня.

Примерный вид заармированной колонны:

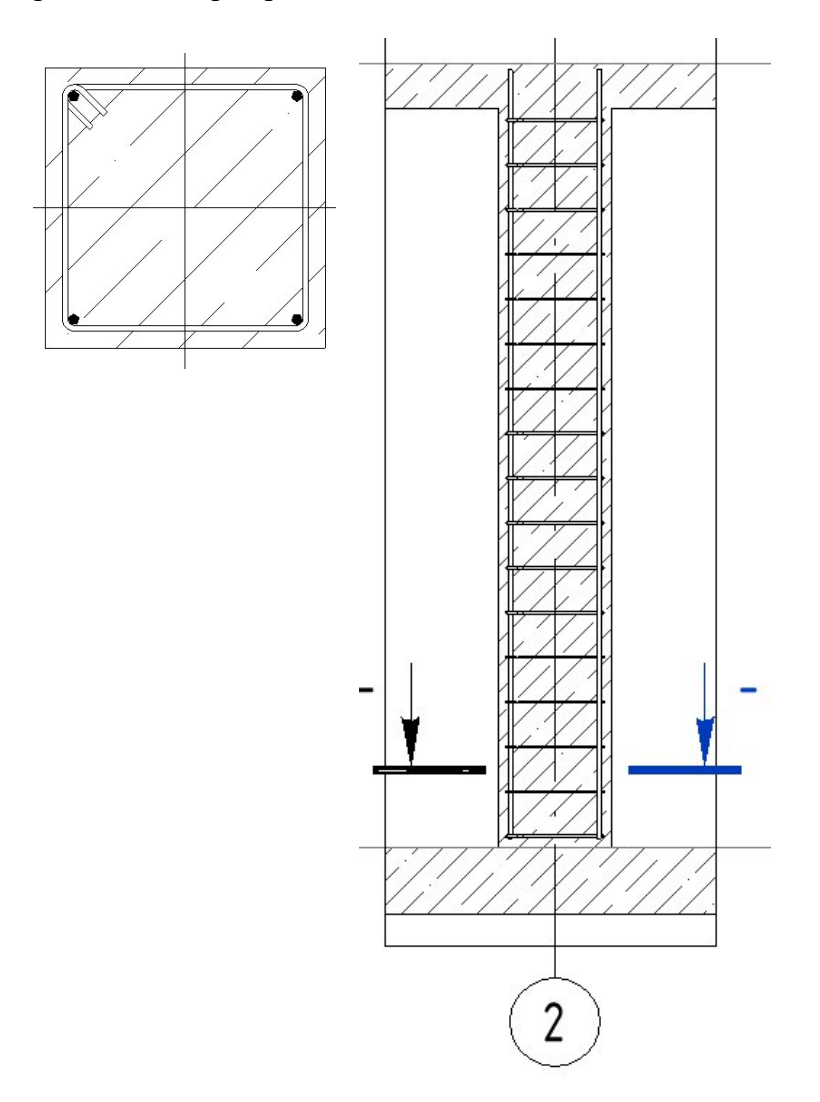

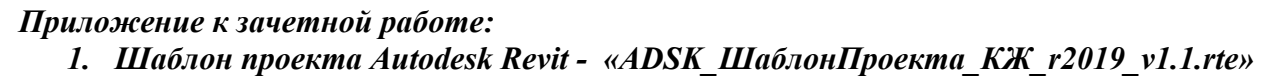